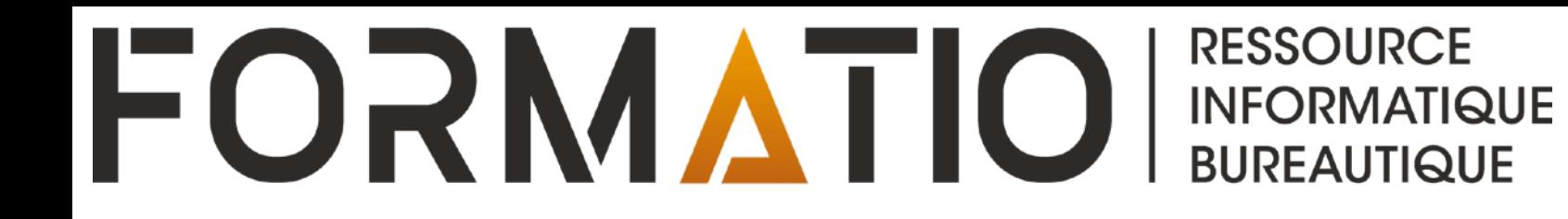

# SAUVEGARDE, IMAGE DISQUE, CLONE, ET AUTRE

- UNE SAUVEGARDE
- UN IMAGE DISQUE
- UN CLONE
- WINDOWS, MAC, IOS, IPADOS, ANDROID, LINUX, CHROMEBOOK AUTRE

#### **La sauvegarde**

- ■Une sauvegarde, en informatique, est l'opération qui consiste à copier et à mettre en sécurité les données contenues dans un système informatique.
- Elle a pour but de prévenir la perte ou l'altération des données en cas de panne, de virus, de suppression accidentelle ou de catastrophe naturelle.
- La sauvegarde, ou la sauvegarde d'image, signifie généralement la création d'un fichier image compressé de vos données source.
- ■Ce fichier de sauvegarde prend moins d'espace qu'une copie exacte et facilite l'archivage des données.
- vous pouvez appliquer certains calendriers ou plans pour créer un système de sauvegarde automatisé.

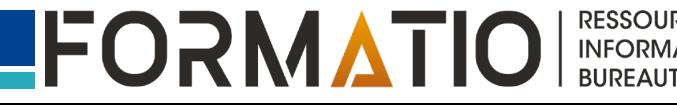

#### **La sauvegarde**

- Il existe différents types de sauvegarde, comme la sauvegarde complète, la sauvegarde incrémentielle ou la sauvegarde différentielle, qui ont chacun leurs avantages et leurs inconvénients.
- ■Cependant, les données sauvegardées ne peuvent pas être utilisées sans restauration.
- Une Image disque est un type de sauvegarde qui capture l'état complet d'un disque dur, y compris les informations techniques et les partitions.
- Une Image disque peut être utilisée pour restaurer un disque dur à son état d'origine ou pour créer un clone.

#### **La sauvegarde**

- La sauvegarde peut se faire sur différents supports, comme un disque dur externe, une clé USB, un DVD, un serveur distant ou un service de stockage en ligne comme iCloud, OneDrive, Dropbox, Google drive, et autres……
- ■Il est recommandé de sauvegarder régulièrement ses données importantes et de **vérifier** que les sauvegardes sont **fonctionnelles et accessibles**.

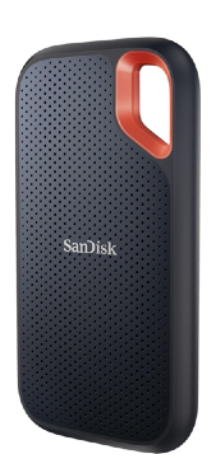

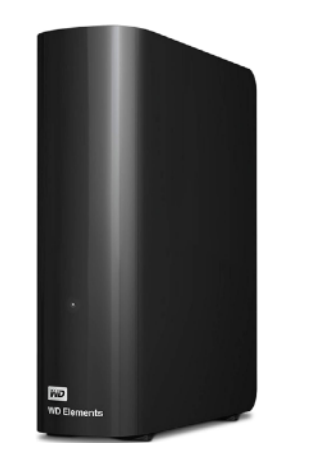

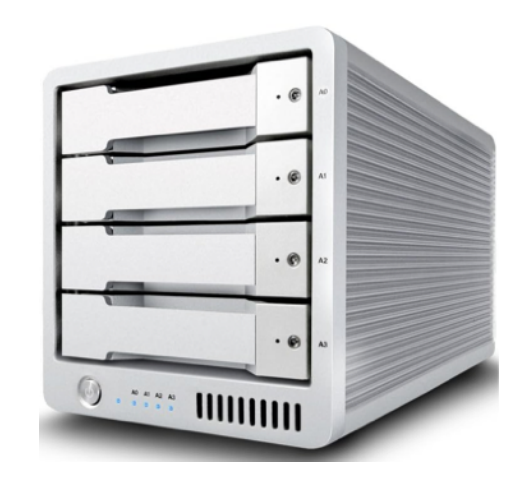

### **La sauvegarde types**

⬛ Sauvegarde complète :

**Complexité réduite** : Facile à créer et restaurer.

**Volume de données** : Plus élevé, car elle sauvegarde l'intégralité des données.

**Coût en temps** : Plus long, car elle copie toutes les données. **Fiabilité** : Élevée, car elle permet une restauration complète en cas de perte.

# Sauvegarde différentielle :

**Complexité** : Moyenne.

**Volume de données** : Moins élevé que la sauvegarde complète, car elle ne sauvegarde que les données modifiées depuis la dernière sauvegarde complète.

**Coût en temps** : Moyen.

**Fiabilité** : Bonne, mais moins que la sauvegarde complète.

## **La sauvegarde types**

⬛ Sauvegarde incrémentielle :

**Complexité** : Plus élevée que la sauvegarde différentielle. **Volume de données** : Le plus faible, car elle ne sauvegarde que les données modifiées depuis la dernière sauvegarde (qu'elle soit complète ou incrémentielle).

**Coût en temps** : Le plus court, car elle ne copie que les modifications. Fiabilité : Bonne, mais nécessite une chaîne de sauvegardes pour une restauration complète.

Sauvegarde par rapport à l'archivage :

C'est la durée de conservation qui permet de différencier ces deux termes. Dans ce cas, si la durée est courte, c'est une simple sauvegarde. En revanche, si elle dépasse plusieurs années, il s'agit d'un archivage.

#### **Le clone**

- Un clone d'une structure de données (informatique) est une copie exacte d'une structure de données existante, qui conserve les mêmes valeurs et les mêmes relations entre les éléments.
- ■Le clonage de disque crée une copie fonctionnelle du disque source.
- Une fois terminé, le disque cible a exactement les mêmes fichiers, partitions et formats que le disque source.
- Les deux disques durs sont complètement identique et vous pouvez remplacer le disque dur d'origine par le disque dur cloné sans aucun problème.
- ■Le clonage ne cible pas la protection de données individuelles, mais la migration d'un système d'exploitation ou d'un disque entier.

#### **Le clone**

- Le clonage de structure de données permet de manipuler des données sans modifier l'original.
- Les données clonées sont immédiatement accessibles et utilisables, mais elles occupent plus d'espace.
- Le clonage de disque est *généralement* une opération unique qui doit être effectuée manuellement et avec précaution.
- Vous pouvez passer à un nouveau disque dur pour faire fonctionner votre ordinateur plus rapidement et stocker davantage de données.
- En démarrant votre ordinateur, vous pouvez faire le choix entre deux environnements(\*), soit booter sur votre disque dur original ou le clone(\*).
- ■Le clonage nécessite l'installation d'un logiciel tierce pour démarrer la fonction du clonage.

#### Un besoin de restauration ou non

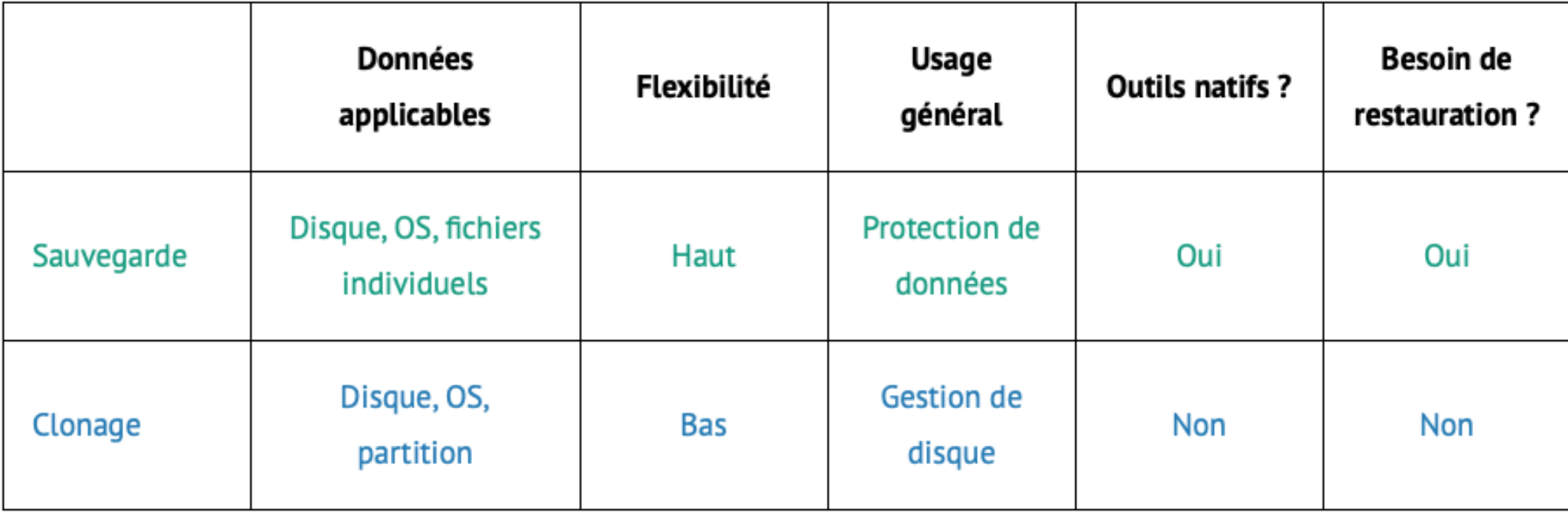

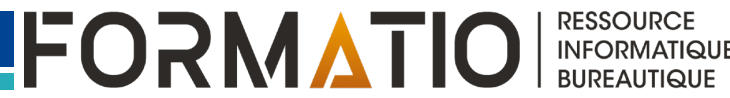

## **Une image disque**

- Une Image disque est le processus d'archivage ou de sauvegarde de l'intégralité du contenu d'un disque dur.
- ■Il s'agit d'un fichier de stockage qui contient toutes les données stockées sur le disque dur source et les informations nécessaires au démarrage du système.
- Il est important que le disque cible soit de la même capacité (ou plus) que le disque source.

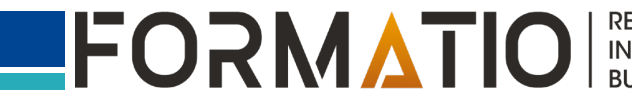

#### **Image disque par rapport d'un clone**

# ⬛ Différence entre l'image disque et le clone

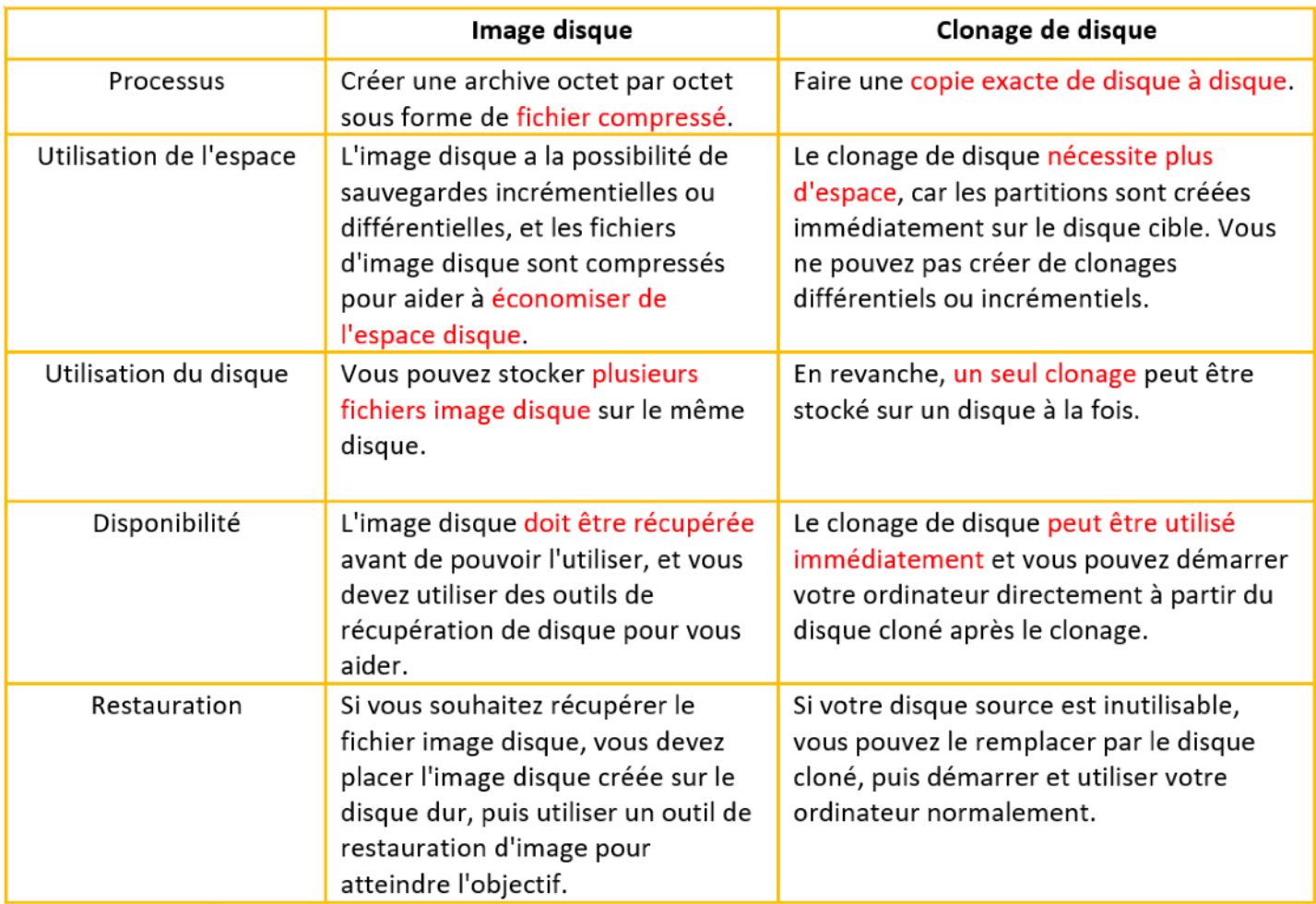

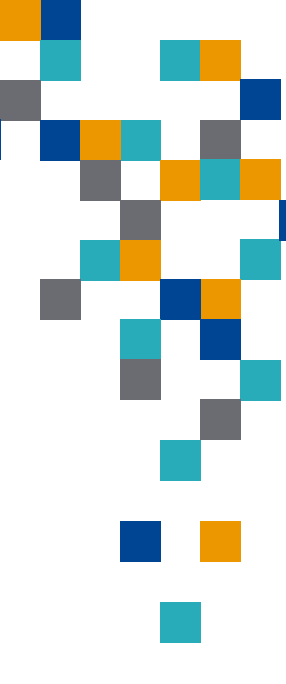

**RESSOURCE INFORM** 

**BUREAUTIQUE** 

**IATIQUE** 

FORMATIO

#### **Référence**

# ⬛ **Remerciement :** Nicole Bénard

⬛ **Référence :**

Bing Copilote

Wikipédia

<https://www.ubackup.com/fr/articles/sauvegarde-vs-clonage.html>

[https://recoverit.wondershare.fr/harddrive-backup/backup-vs](https://recoverit.wondershare.fr/harddrive-backup/backup-vs-clone.html)[clone.html](https://recoverit.wondershare.fr/harddrive-backup/backup-vs-clone.html)

[https://www.pcastuces.com/pratique/windows/cloner\\_windows11/](https://www.pcastuces.com/pratique/windows/cloner_windows11/page1.htm) [page1.htm](https://www.pcastuces.com/pratique/windows/cloner_windows11/page1.htm)

[https://www.bing.com/search?](https://www.bing.com/search?q=Comment+faire+un+clone+avec+Windows+10+et+11%3f&toWww=1&redig=CC5BB2D53515420491E51B07939C8AE8)

[q=Comment+faire+un+clone+avec+Windows+10+et+11%3f&toW](https://www.bing.com/search?q=Comment+faire+un+clone+avec+Windows+10+et+11%3f&toWww=1&redig=CC5BB2D53515420491E51B07939C8AE8) [ww=1&redig=CC5BB2D53515420491E51B07939C8AE8](https://www.bing.com/search?q=Comment+faire+un+clone+avec+Windows+10+et+11%3f&toWww=1&redig=CC5BB2D53515420491E51B07939C8AE8)

[https://www.pcastuces.com/pratique/windows/](https://www.pcastuces.com/pratique/windows/reinitialiser_windows11/page3.htm) [reinitialiser\\_windows11/page3.htm](https://www.pcastuces.com/pratique/windows/reinitialiser_windows11/page3.htm)

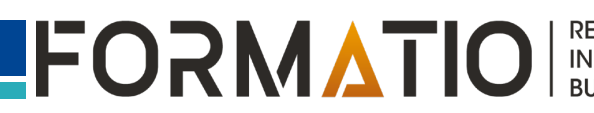

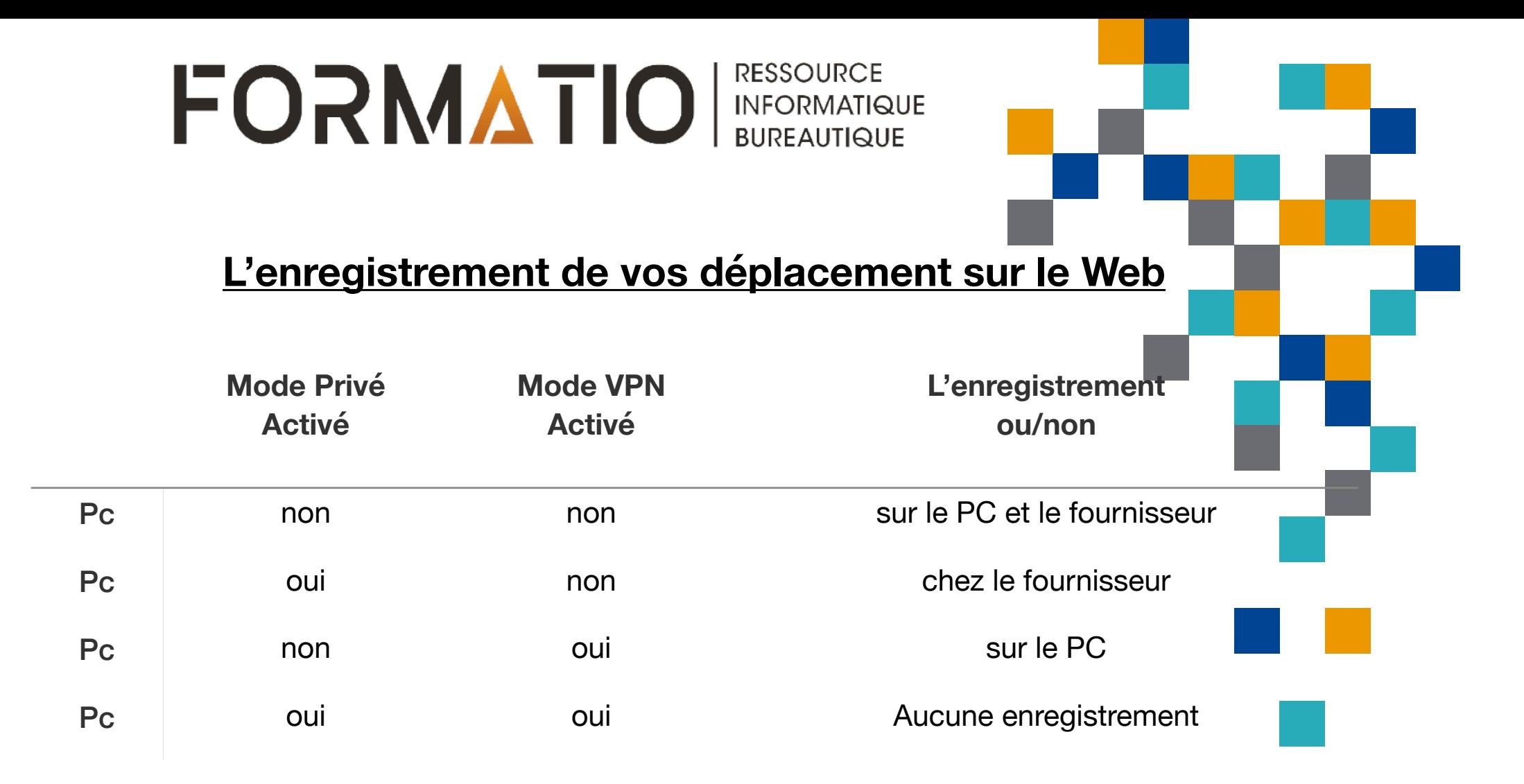

**N.B.** Ceci ne vous protègera pas des virus, cheval de Troie, hameçonnage, etc. quand que vous allez télécharger un courriel, un fichier, une photos, etc.

**Une sauvegarde, un clone, et autre**

# Questions (?)

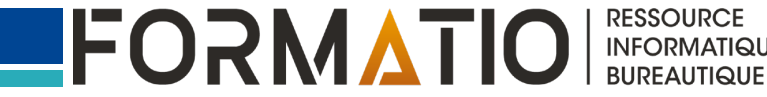